**Nota:** Se debe establecer una cuenta de FMS One con credenciales de nombre de usuario (Username) y contraseña (Password) para iniciar sesión en el Portal Evvie. Comuníquese con el proveedor de FMS si no ha recibido instrucciones por correo electrónico o consulte la hoja de instrucciones para iniciar sesión en el Portal Evvie.

Complete los siguientes pasos para aprobar turnos en el Portal Evvie.

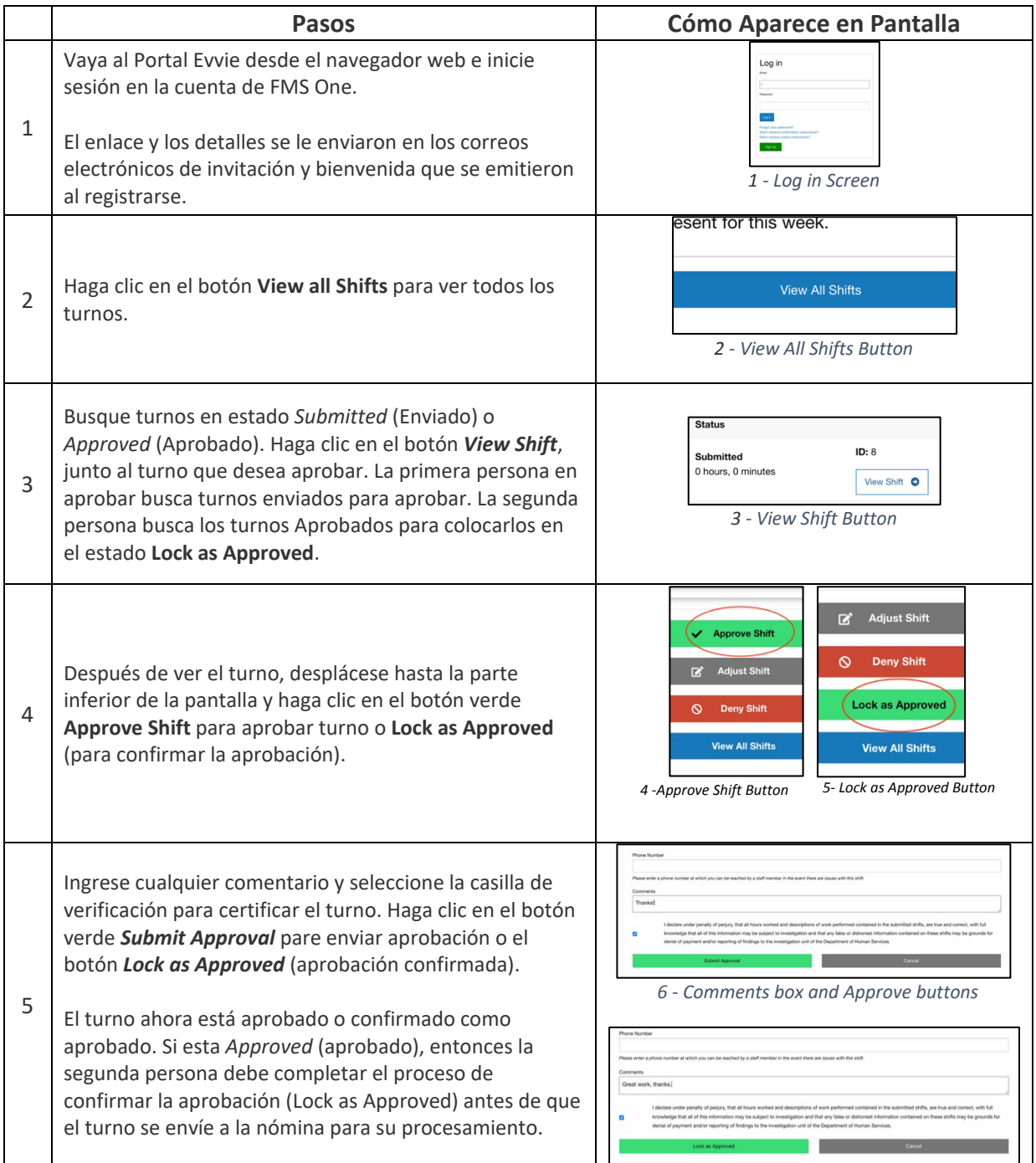

Si tiene preguntas adicionales, consulte el Manual del Usuario de Evvie o comuníquese con su proveedor de FMS para obtener ayuda.

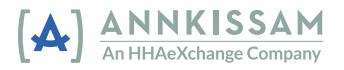